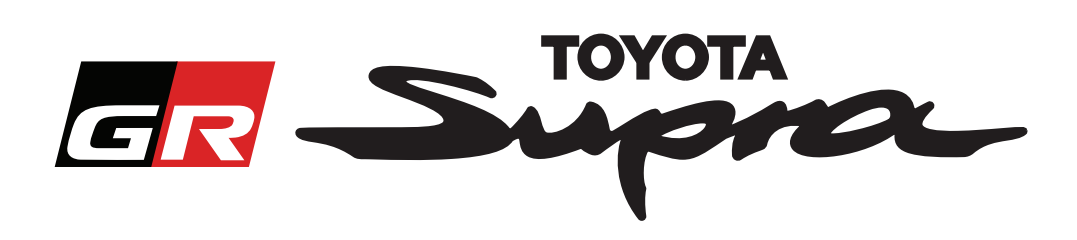

# **Przewodnik jak zamówić aktywację mapy dla Toyoty Supra**

Przewodnik wyjaśnia w jaki sposób można zamówić aktywację mapy dla Twojej Toyoty Supra. Potrzebny będzie Twój numer VIN, więc prosimy o jego przygotowanie. Zamówienie aktywacji mapy można wysłać, odwiedzając stronę internetową www.supramapactivation.com.

## **Jak się zarejestrować**

Na stronie www.supramapactivation.com zostanie wyświetlony poniższy ekran:

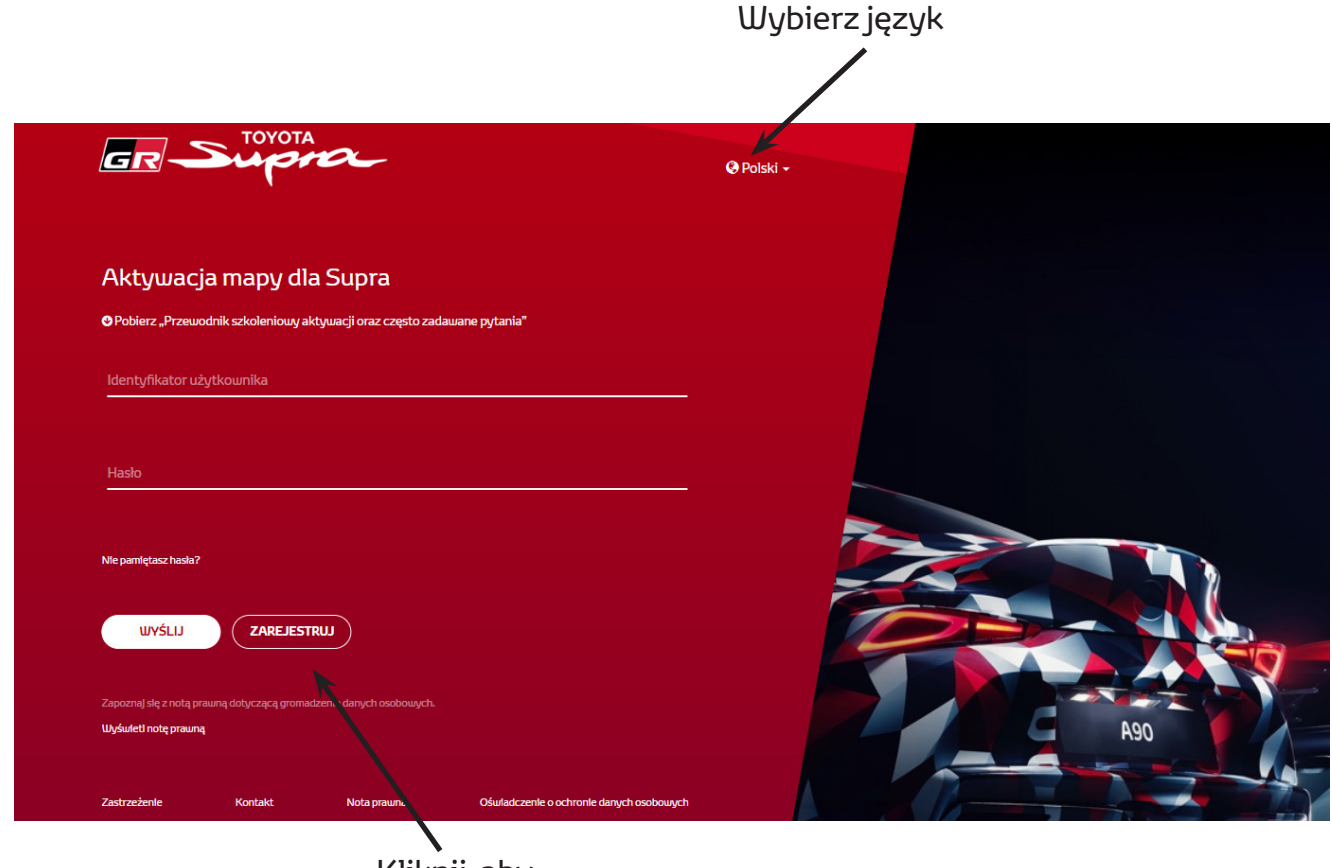

Kliknij, aby utworzyć konto

Jeśli jesteś nowym użytkownikiem, kliknij "Zarejestruj". W innym przypadku zaloguj się na stronie internetowej za pomocą swoich danych uwierzytelniających.

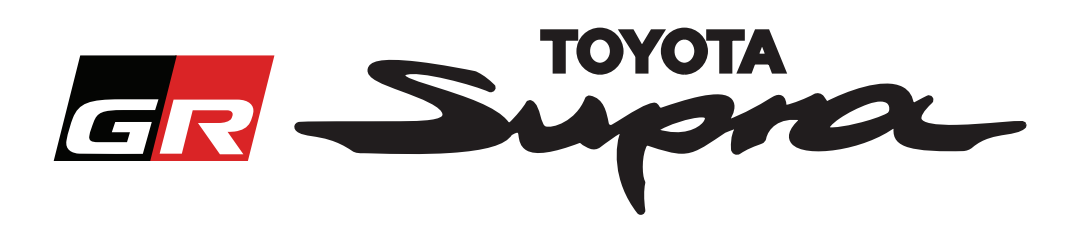

Po kliknięciu "Zarejestruj" pojawi się następujący ekran. Wypełnij formularz zgodnie z podaną instrukcją:

#### Rejestracja

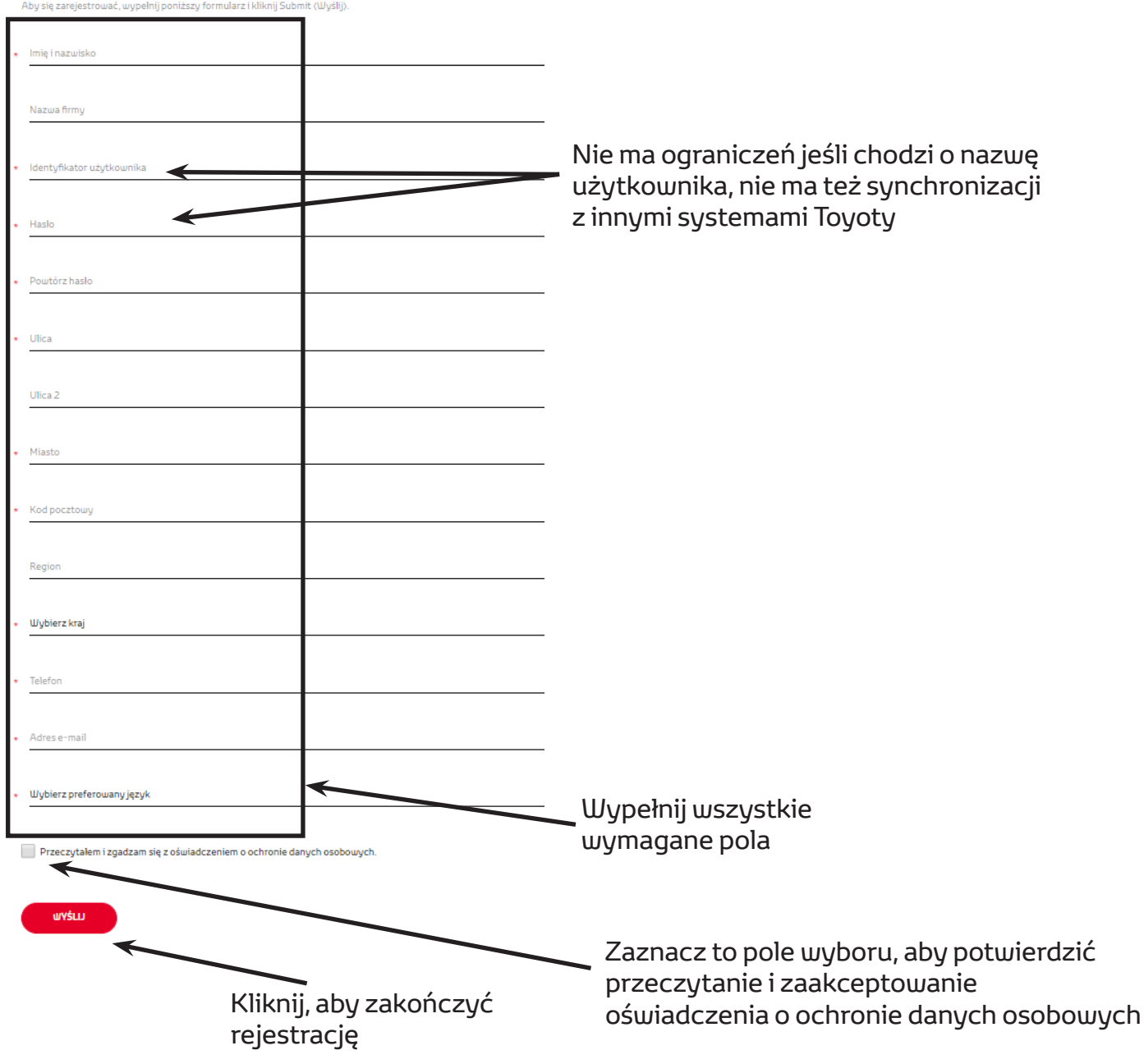

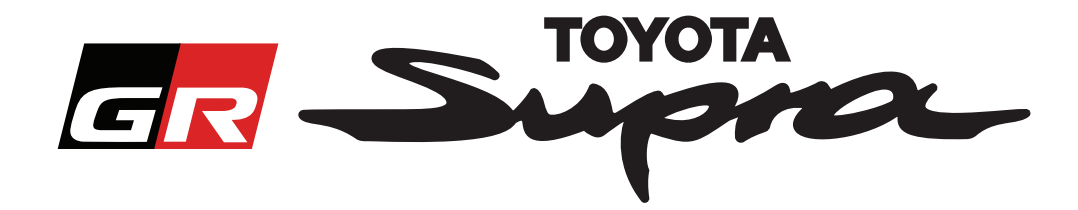

Jeśli rejestracja przebiegła pomyślnie, wyświetlony zostanie następujący komunikat:

# Twoja rejestracja powiodła się

Dziękujemy. Twoja rejestracja powiodła się. Zostaniesz przekierowany do strony logowania.

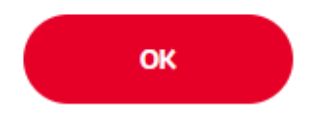

Otrzymasz również wiadomość e-mail z następującym komunikatem potwierdzającym rejestrację:

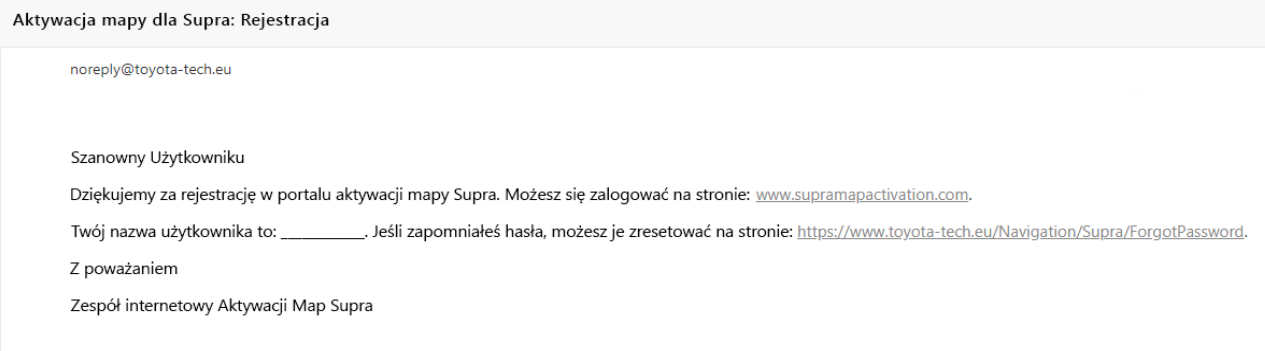

 $\times$ 

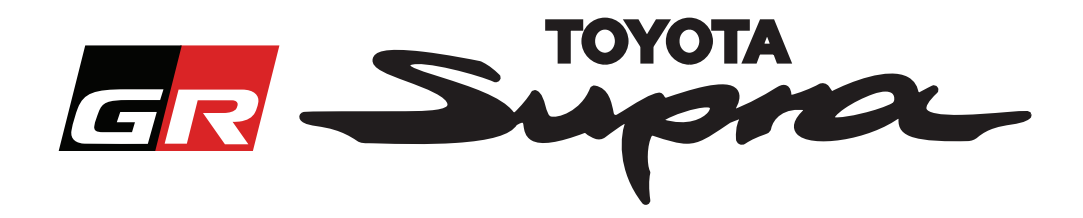

## **Jak zamówić**

Przejdź do strony logowania: www.supramapactivation.com:

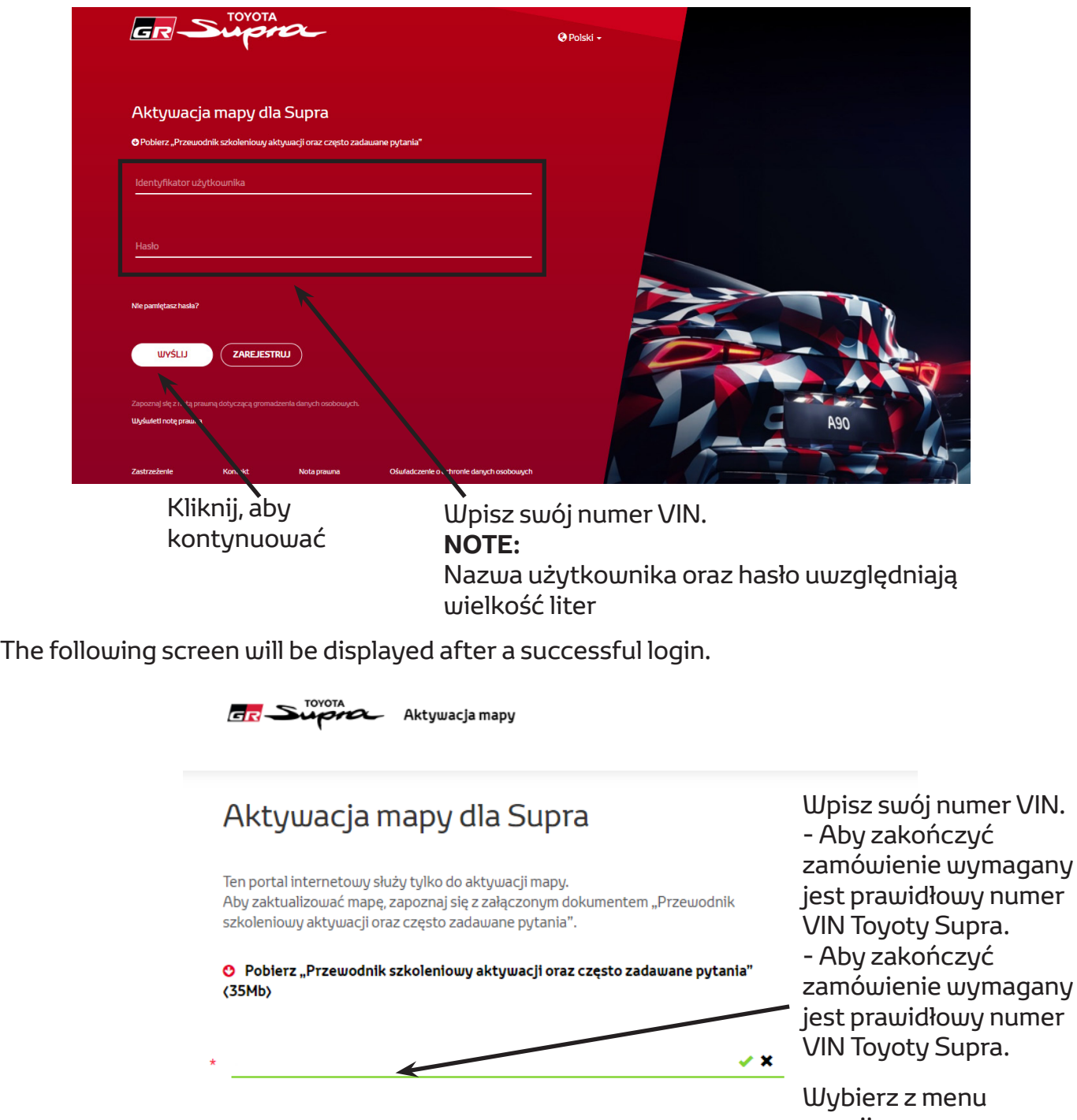

rozwijanego numer części/region mapy

Kliknij, aby kontynuować

DALEJ

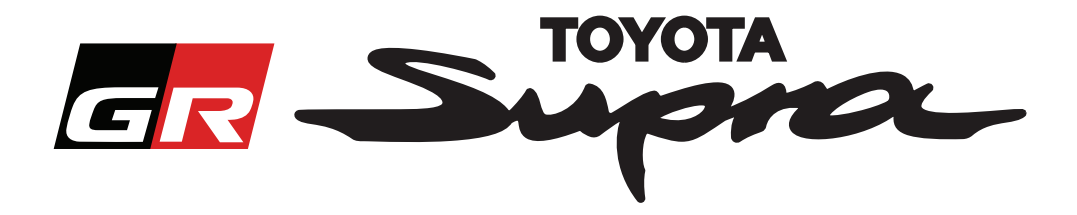

Jeśli poprzednie zlecenie aktywacji mapy zostało wysłane z wykorzystaniem podanego numeru VIN to zostanie wyświetlony następujący komunikat:

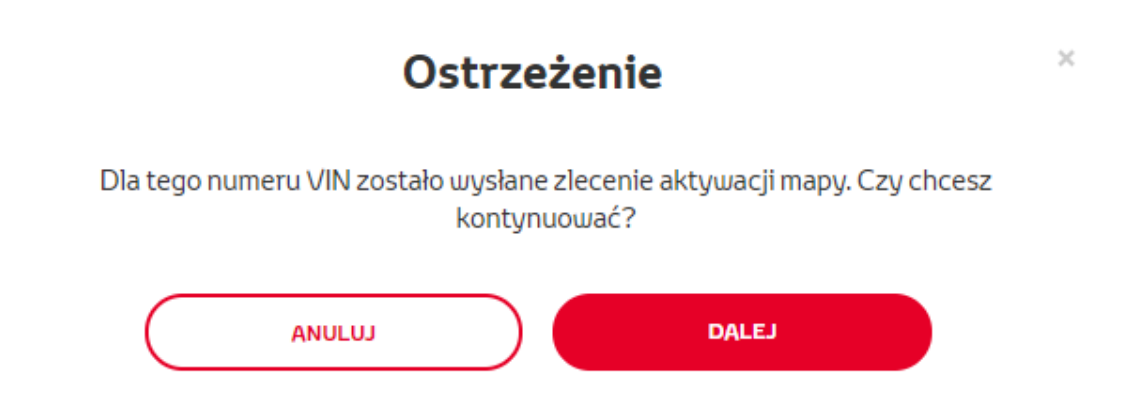

Jeśli wybrany został numer części dla regionu, który jest niezgodny z regionem wybranym w Twoim profilu to zostanie wyświetlony następujący komunikat:

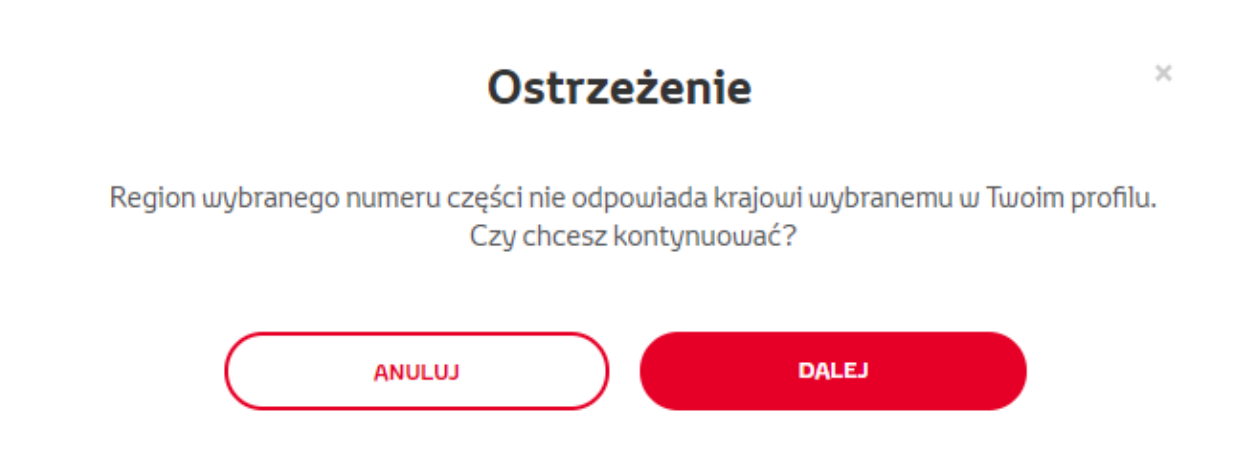

#### **UWAGA:**

1. To jest wbudowana kontrola, który ma zagwarantować, że zamawiasz odpowiedni region mapy. Natomiast sprzedawcy detaliczni mogą w sposób dowolny wybierać region mapy, na podstawie zlecenia klienta.

2. Aktywacja mapy jest bezpłatna dla jednego regionu. Dodatkowe regiony mapy są dostępne za opłatą.

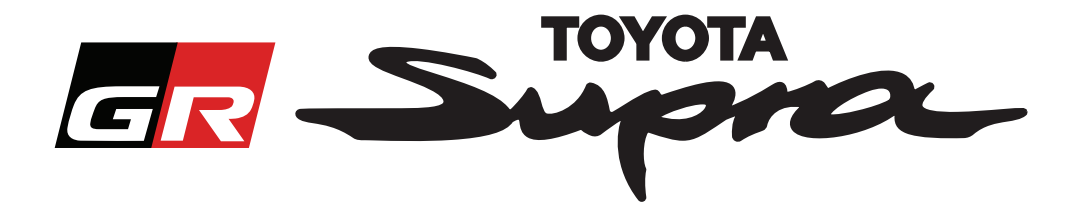

Po kliknięciu "Dalej" pojawi się następujący ekran. Ten ekran zawiera przegląd Twojego zamówienia:

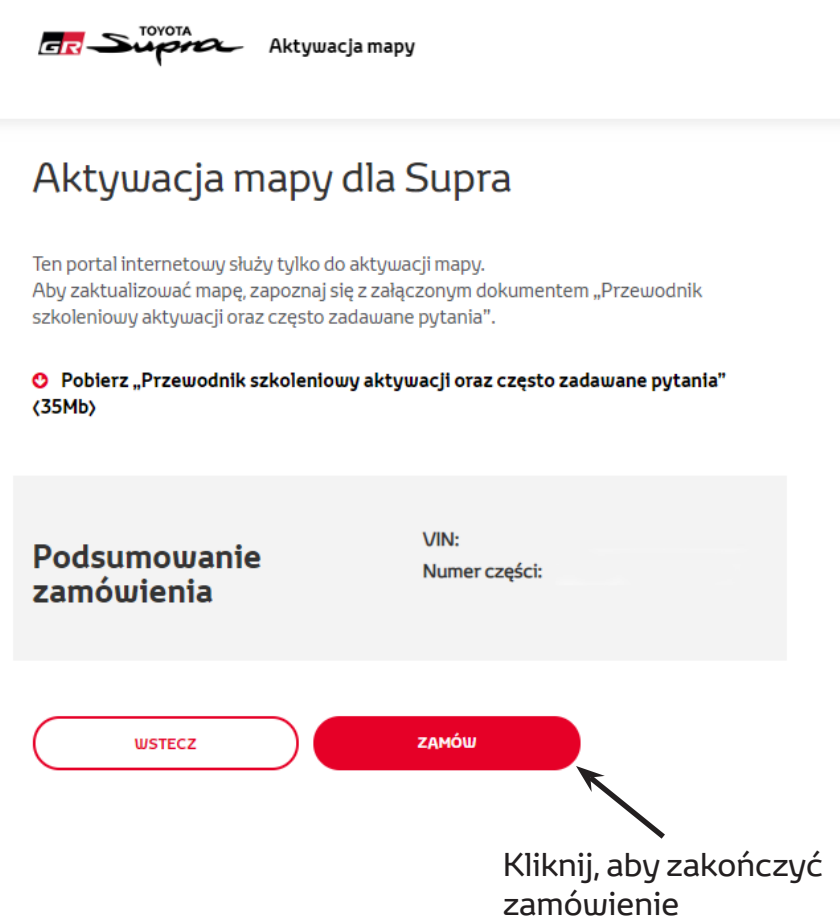

Jeśli aktywacja została pomyślnie zlecona, wyświetlony zostanie następujący komunikat:

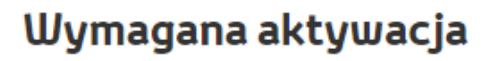

 $\times$ 

Dziękujemy za zlecenie aktywacji mapy Supra. Otrzymasz wiadomość e-mail z informacją na temat przewidywanego czasu rozpoczęcia aktywacji mapy.

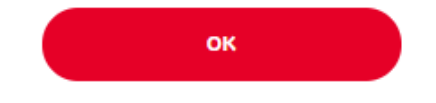

÷,

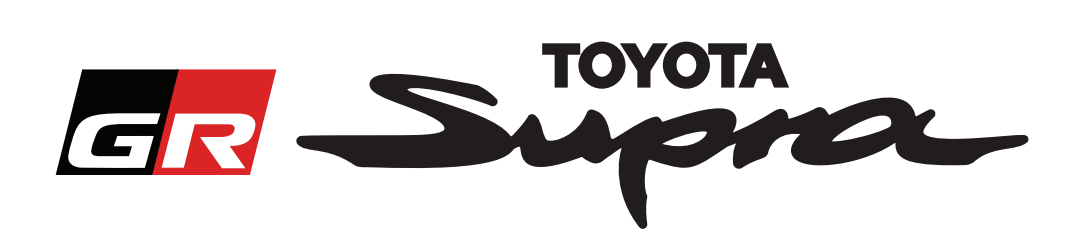

Otrzymasz również wiadomość e-mail z następującym komunikatem potwierdzającym zamówienie. W wiadomości e-mail znajdziesz również informację na temat szacunkowego czasu, po którym będzie można rozpocząć aktywację:

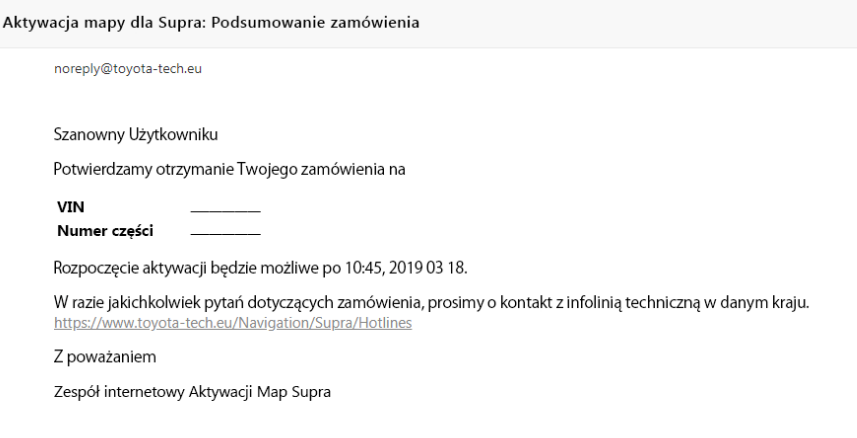

#### **JAK ZAINSTALOWAĆ:**

Aby uzyskać instrukcje krok po kroku, w jaki sposób zainstalować kod aktywacji mapy w Supra, należy zapoznać się z biuletynem na temat obsługi przed dostawą (PDS).